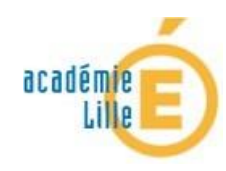

## SE CONNECTER AU PORTAIL EDULINE

Pour commencer, accédez au Portail Eduline à l'adresse suivante :<http://eduline.ac-lille.fr/>

Cliquez sur l'image [Personnel Éducation Nationale].

nealin

Dans la barre, en haut, à droite, renseignez vos identifiants

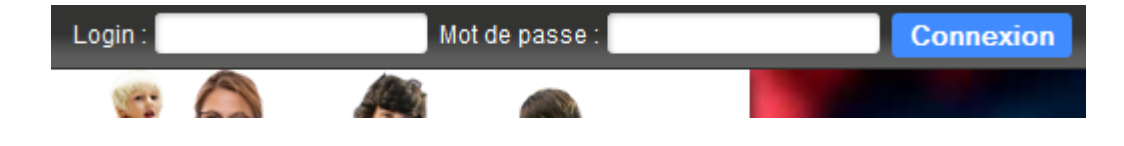

Sur cette nouvelle page, veuillez cliquer sur l'icône « Applications »

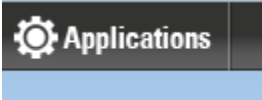

Vous obtenez le menu suivant :

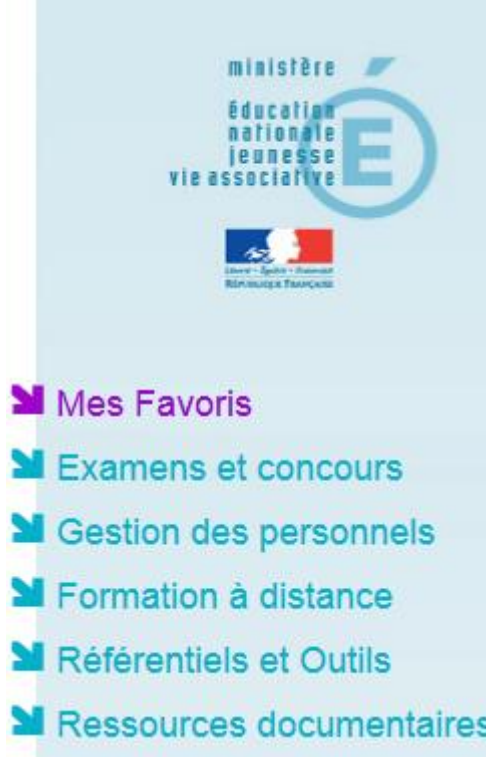

Cliquez sur « Formation à distance » puis sur « Magistere »

## M Plateforme de formation Magistere

Une petite animation présentant la plateforme est disponible en cliquant sur le bouton

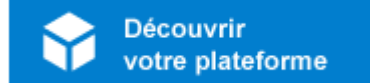